# **SAFECOR GmbH**

Buchenring 55 22359 Hamburg **Germany** 

Telefon: 040 866874-10 Fax: 040-866874-12

Internet: [www.safecor.de](http://www.safecor.de/) eMail: kontakt@safecor.de

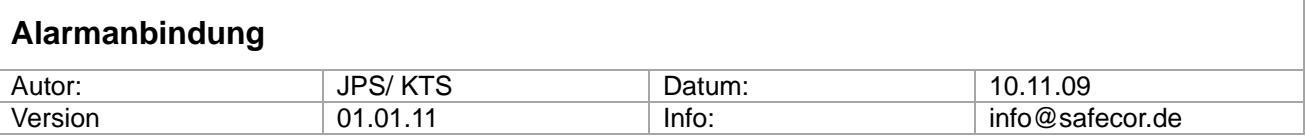

Bitte entnehmen Sie die Variante der jeweiligen Platinen Steuerung. Der Alarm wird jeweils innerhalb des Gerätes angeschlossen. Anschlussleitungen sind vom Alarm-Errichter zu legen.

Das System verfügt über unterschiedliche Möglichkeiten für das Auslösen eines stillen Alarms.

Der Alarm wird in der oberen Schublade des Multisafes auf der Alarmplatine aufgeschaltet.

Bitte lösen Sie die Schrauben für die Elektronikschublade und ziehen Sie die Schublade vorsichtig heraus. Achten Sie bei ausziehen darauf, dass die Kabel von der Geräterückseite nachgeführt werden.

Achten Sie bitte auf eine Zugentlastung des Alarmkabels.

### **Alarmfunktionen Platinen-Version 1.8**

Der Anschluss erfolgt über das gekennzeichnete Alarmrelais.

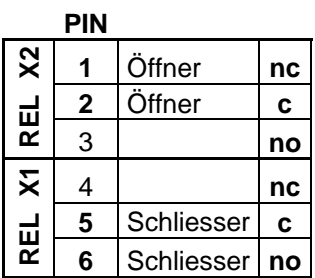

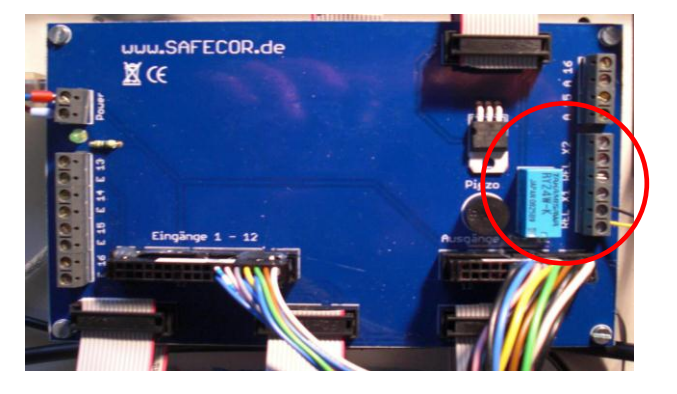

#### **Alarmfunktionen Platinen-Version SC\_USM\_V1.x**

Der Anschluss erfolgt über das gekennzeichnete Alarmrelais.

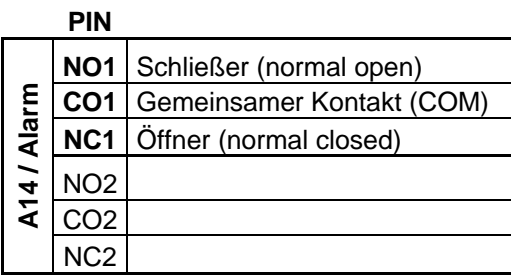

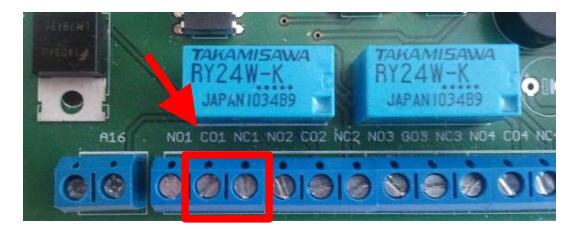

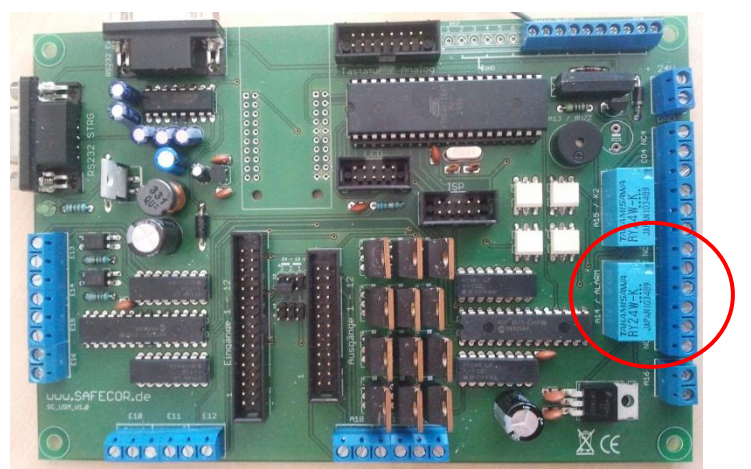

## **Alarmfunktionen Platinen-Version H8**

Der Anschluss erfolgt über das rot gekennzeichnete Alarmrelais.

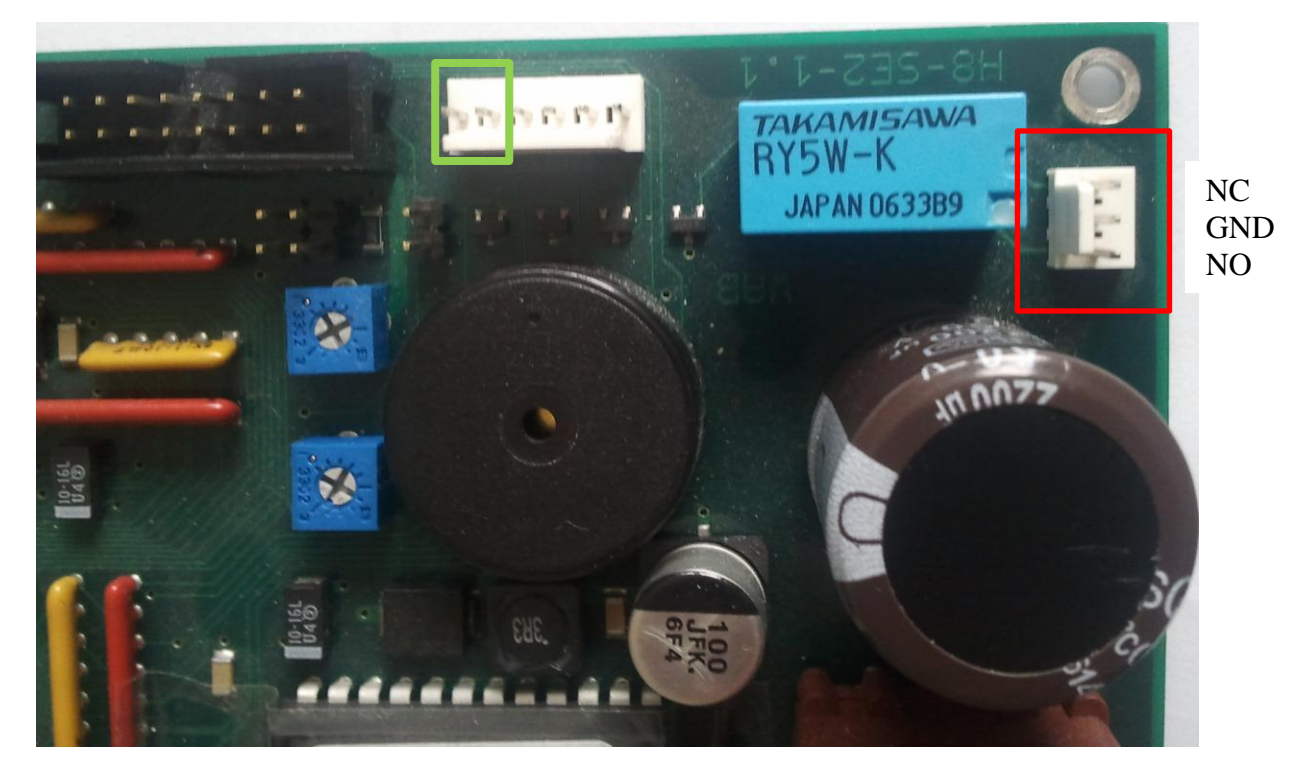

**Über die grün gekennzeichneten Kontakte muss der Alarm nach Auslösung wieder zurückgesetzt werden (Kontakte kurz einmalig brücken). Zusätzlich muss in OSsecure der Alarm zurückgesetzt werden (Systemverwaltung / Alarm deaktivieren).**

### **Wie wird ein Alarm ausgelöst?**

Die Alarmauslösung erfolgt bei PIN bedienten Geräten über den Programmierten Alarm-PIN-Code. Bitte folgen Sie der Anleitung für PIN bediente Geräte.

Alternativ wird die Alarmauslösung über die Anwendungen ProSafe oder OSsecure gesteuert. Bitte folgen Sie den Anleitungen der jeweiligen Applikation.